# Hector Kinderakademie Informationen für Eltern

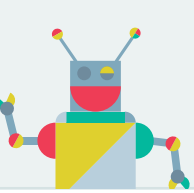

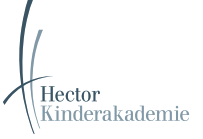

## child-reaching list Nominierung durch Lehrkräfte

Schülerinnen und Schüler, die bei der Hector Kinderakademie teilnehmen, werden von den Lehrkräften der Schule für die Akademie ausgewählt. Damit die Lehrperson Ihr Kind der Akademie vorschlagen, d.h. für die Akademie nominieren kann, wird ein von Ihnen ausgefülltes Nominierungsformular benötigt. Nominierungsformulare liegen den Schulen vor und können auf der Homepage der Akademie heruntergeladen werden. Eine Bestätigung der Nominierung bekommen Sie per E-Mail. Die Akademie entscheidet dann, ob Ihr Kind eingeschrieben wird.

#### Anmeldung zu Kursen

 $\checkmark$ 

Sobald Sie dann von der Akademie per E-Mail benachrichtigt wurden, dass Ihr Kind bei der Akademie eingeschrieben ist, können Sie Ihr Kind online zu Kursen anmelden. Den entsprechenden Link finden Sie in der E-Mail und auf der Homepage der Kinderakademie.

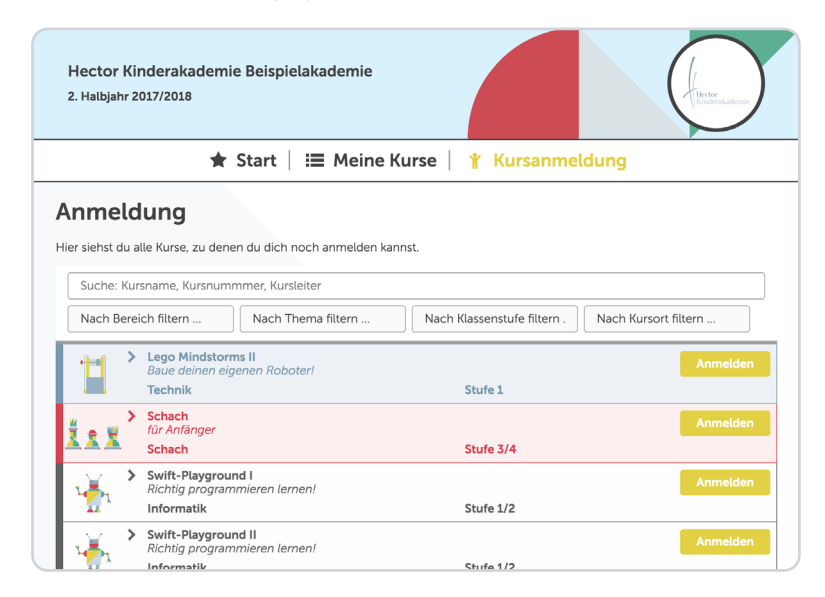

### Meine Kurse

Über einen Zugangs-Link, den Sie per E-Mail erhalten, können Sie zu jeder Zeit Informationen zu den gewählten Kursen und zum Zulassungsstatus Ihres Kindes abrufen. Ob Ihr Kind bei einem Kurs teilnehmen kann, wird Ihnen zusätzlich per E-Mail mitgeteilt. Solange die Zuteilung zu einem Kurs noch nicht abgeschlossen ist, können Sie Ihr Kind hier auch von Kursen wieder abmelden.

Diesen Zugang können Sie außerdem für die Aktualisierung der Daten Ihres Kindes nutzen, falls die Akademie diese Funktion freigeschaltet hat.

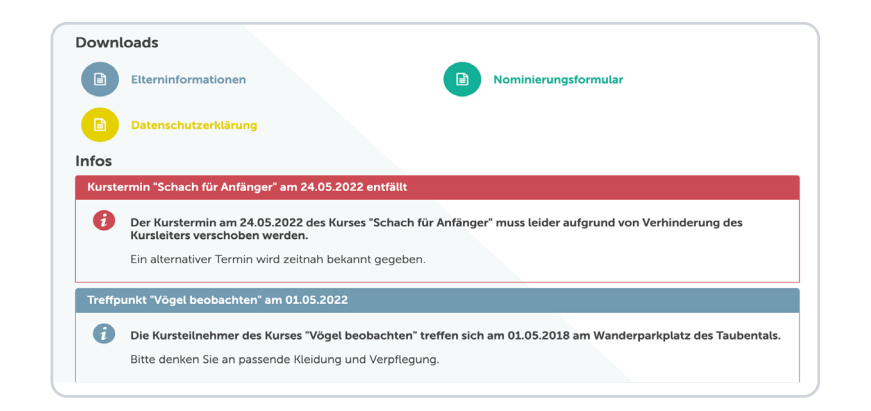

## Infos & Downloads

 $\boldsymbol{\Theta}$ 

Auf der Startseite des Zugangs finden Sie aktuelle Informationen der Kinderakademie und Infomaterial zum Herunterladen.